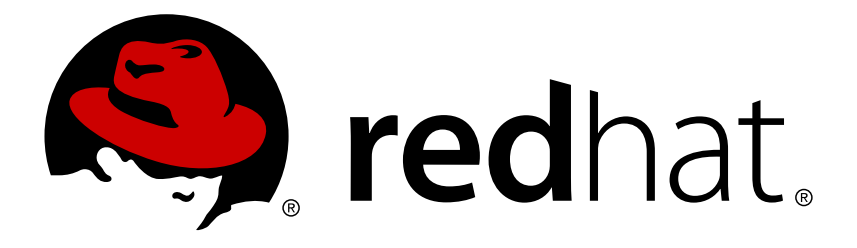

# **Red Hat OpenStack Platform 8 Custom Block Storage Back End Deployment Guide**

A Guide to Deploying a Custom Block Storage Back End in a Red Hat OpenStack Platform Overcloud

OpenStack Team

A Guide to Deploying a Custom Block Storage Back End in a Red Hat OpenStack Platform Overcloud

OpenStack Team rhos-docs@redhat.com

# **Legal Notice**

Copyright © 2017 Red Hat, Inc.

The text of and illustrations in this document are licensed by Red Hat under a Creative Commons Attribution–Share Alike 3.0 Unported license ("CC-BY-SA"). An explanation of CC-BY-SA is available at

http://creativecommons.org/licenses/by-sa/3.0/

. In accordance with CC-BY-SA, if you distribute this document or an adaptation of it, you must provide the URL for the original version.

Red Hat, as the licensor of this document, waives the right to enforce, and agrees not to assert, Section 4d of CC-BY-SA to the fullest extent permitted by applicable law.

Red Hat, Red Hat Enterprise Linux, the Shadowman logo, JBoss, OpenShift, Fedora, the Infinity logo, and RHCE are trademarks of Red Hat, Inc., registered in the United States and other countries.

Linux ® is the registered trademark of Linus Torvalds in the United States and other countries.

Java ® is a registered trademark of Oracle and/or its affiliates.

XFS ® is a trademark of Silicon Graphics International Corp. or its subsidiaries in the United States and/or other countries.

MySQL ® is a registered trademark of MySQL AB in the United States, the European Union and other countries.

Node.js ® is an official trademark of Joyent. Red Hat Software Collections is not formally related to or endorsed by the official Joyent Node.js open source or commercial project.

The OpenStack ® Word Mark and OpenStack logo are either registered trademarks/service marks or trademarks/service marks of the OpenStack Foundation, in the United States and other countries and are used with the OpenStack Foundation's permission. We are not affiliated with, endorsed or sponsored by the OpenStack Foundation, or the OpenStack community.

All other trademarks are the property of their respective owners.

## **Abstract**

This document describes how to deploy a custom, non-integrated back end for the Block Storage service in a Red Hat OpenStack Platform 8 Overcloud.

# **Table of Contents**

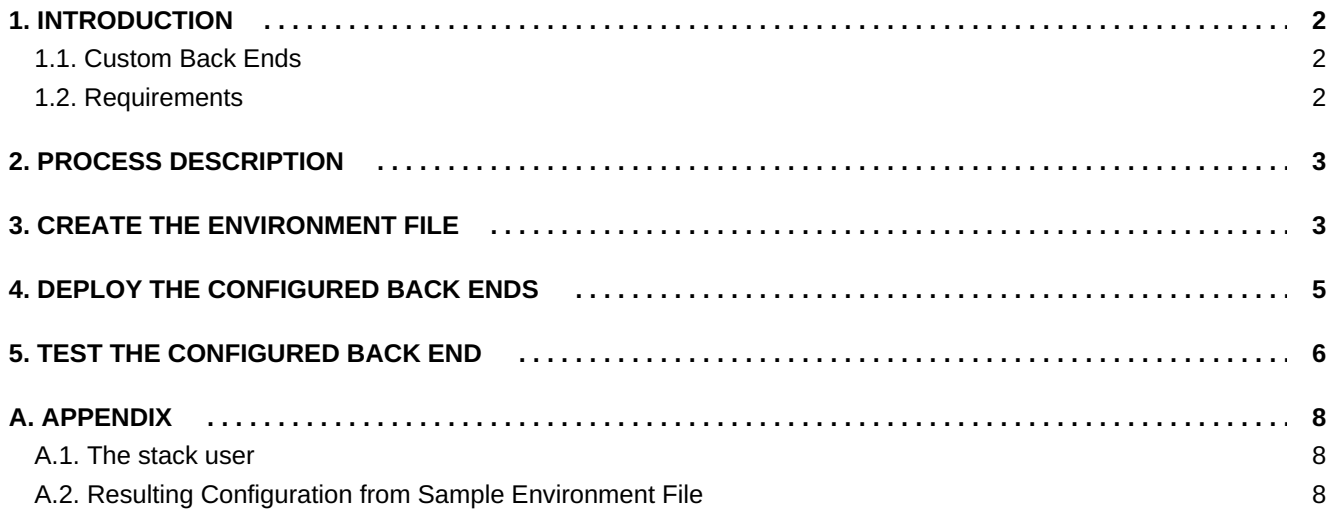

# **1. INTRODUCTION**

<span id="page-5-0"></span>The Red Hat OpenStack Platform Director is a toolset for installing and managing a complete OpenStack environment. It is based primarily on the OpenStack project TripleO (*OpenStack-on-OpenStack*). The Director's primary objective is to fully orchestrate a functional, Enterprise-grade OpenStack deployment with minimal manual configuration. It helps address many of the issues inherent in manually configuring individual OpenStack components.

The end-result OpenStack deployment provided by the Director is called the *Overcloud*. The Overcloud houses all the components that provide services to end users, including Block Storage. This document provides guidance on how to deploy custom back ends to the Overcloud's Block Storage service.

This document aims to leverage an administrator's knowledge in **manually** configuring the Block Storage service. In a test deployment of OpenStack (for example, through Packstack), configuring this service involves editing its host node's /etc/cinder/cinder.conf. Most of the Block Storage settings in that file are documented in better detail elsewhere; in this document, we discuss how to apply those same settings to the Overcloud in order to attach a *custom back end*.

#### **Warning**

This procedure has been tested successfully in limited use cases. Ensure that you test your planned deployment on a non-production environment first. If you have any questions, contact Red Hat support.

#### <span id="page-5-1"></span>**1.1. Custom Back Ends**

For the purposes of this document, a custom back end is defined as a storage server/appliance or configuration that has yet to be integrated fully into the Red Hat OpenStack Platform Director. Some supported Block Storage back ends are already integrated into the Director; this means that pre-configured Director files are already provided out-of-the-box. An integrated back end can be configured and deployed to the Overcloud through these files. Examples of integrated back ends include Red Hat Ceph and single-back end configurations of Dell EqualLogic, Dell Storage Center, and NetApp appliances.

Further, some storage appliances already integrated into Director only support a single-instance back end. For example, the pre-configured Director files for Dell EqualLogic only allow for the deployment of a single back end. Deploying multiple back end instances of this appliance requires a custom configuration, as demonstrated in this document.

While you can manually configure the Block Storage service by directly editing its node's /etc/cinder/cinder.conf, any settings will be overwritten by the Director in future, properly-orchestrated Overcloud updates. As such, the recommended method for deploying a Block Storage back end is through the Director. If a back end configuration is already fully integrated, you can simply edit and invoke its packaged environment files.

With custom back ends, however, you need to write your own [environment](https://access.redhat.com/documentation/en/red-hat-openstack-platform/8/director-installation-and-usage/chapter-6-configuring-advanced-customizations-for-the-overcloud#sect-Environment_Files) file. This document includes an annotated sample that you can edit for your own deployment, namely [/home/stack/templates/custom](#page-7-0)env.yaml. This sample file is suitable for configuring the Block Storage service to use two NetApp back ends.

#### <span id="page-5-2"></span>**1.2. Requirements**

Other than prior knowledge on manually configuring Block Storage and the back end you want to deploy, this document also assumes that:

- If you are using third-party back end appliances, then they must already be properly configured as storage repositories.
- The Overcloud has already been deployed through Director, per [instructions](https://access.redhat.com/documentation/en/red-hat-openstack-platform/8/director-installation-and-usage/director-installation-and-usage) in Director Installation and Usage.
- You have the username and password of an account with elevated privileges. You can use the same account that was created to deploy the Overcloud; in Creating a Director [Installation](https://access.redhat.com/documentation/en/red-hat-openstack-platform/8/director-installation-and-usage/chapter-4-installing-the-undercloud#sect-Creating_a_Director_Installation_User) User, we create and use the stack user for this purpose.
- You have already mapped out the resulting configuration you want for the Block Storage back end in /etc/cinder/cinder.conf. With this, all that remains is the orchestration of your planned configuration through the Director.

## **2. PROCESS DESCRIPTION**

<span id="page-6-0"></span>The Block Storage service's settings are stored in /etc/cinder/cinder.conf; these settings include *back end definitions*. Most third-party back ends usable with (or even supported by) the Block Storage service provide setup instructions that involve editing [/etc/cinder/cinder.conf](#page-5-0) settings. As mentioned in Section 1, "Introduction", doing so will configure the Block Storage service; however, those settings will get overwritten in future Overcloud updates.

Regardless, any documentation relating to manual configuration through /etc/cinder/cinder.conf is still useful for Overcloud deployments. The Director, after all, applies the same configuration to /etc/cinder/cinder.conf, albeit through **heat**. As such, planning the back end configuration requires that you:

- Thoroughly plan the Block Storage back end configuration you want, and
- Map out the resulting /etc/cinder/cinder.conf file for this configuration.

Once you map out the resulting /etc/cinder/cinder.conf file, create the environment file that will orchestrate the back end settings. [environment](#page-7-0) file describes this step in greater detail, using the sample file /home/stack/templates/custom-env.yaml. Having the environment file handy will help ensure that the back end settings persist through future Overcloud updates.

# **3. CREATE THE ENVIRONMENT FILE**

<span id="page-6-1"></span>The environment file contains the settings for each back end you want to define. It also contains other settings relevant to the deployment of a custom back end. For more information about environment files, see [Environment](https://access.redhat.com/documentation/en/red-hat-openstack-platform/8/director-installation-and-usage/chapter-6-configuring-advanced-customizations-for-the-overcloud#sect-Environment_Files) Files (in the Director [Installation](https://access.redhat.com/documentation/en/red-hat-openstack-platform/8/director-installation-and-usage/director-installation-and-usage) and Usage guide).

The following environment file defines two NetApp back ends, namely **netapp1** and **netapp2**:

**/home/stack/templates/custom-env.yaml**

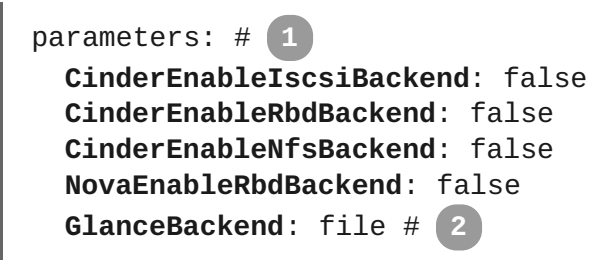

```
parameter_defaults:
  controllerExtraConfig: #
3
    cinder::config::cinder_config:
        netapp1/volume_driver: #
4
            value: cinder.volume.drivers.netapp.common.NetAppDriver
        netapp1/netapp_storage_family:
            value: ontap_7mode
       netapp1/netapp_storage_protocol:
            value: iscsi
        netapp1/netapp_server_hostname:
            value: 10.35.64.11
       netapp1/netapp_server_port:
            value: 80
       netapp1/netapp_login:
            value: root
        netapp1/netapp_password:
            value: 123456
       netapp1/volume_backend_name:
            value: netapp_1
        netapp2/volume_driver: #
5
            value: cinder.volume.drivers.netapp.common.NetAppDriver #
6
        netapp2/netapp_storage_family:
            value: ontap_7mode
       netapp2/netapp_storage_protocol:
            value: iscsi
       netapp2/netapp_server_hostname:
            value: 10.35.64.11
        netapp2/netapp_server_port:
            value: 80
       netapp2/netapp_login:
            value: root
       netapp2/netapp_password:
            value: 123456
       netapp2/volume_backend_name:
            value: netapp_2
    cinder_user_enabled_backends: ['netapp1','netapp2'] #
7
```
#### <span id="page-7-6"></span>**[1](#page-7-1)**

<span id="page-7-7"></span>The following parameters are set to false, and thereby disable other back end types we don't need:

- **CinderEnableIscsiBackend**: other iSCSI back ends.
- **CinderEnableRbdBackend**: Red Hat Ceph.
- **CinderEnableNfsBackend**: NFS.
- **NovaEnableRbdBackend**: ephemeral Red Hat Ceph storage.

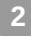

The **GlanceBackend** parameter sets what the Image service should use to store images. The following values are supported:

- file: store images on /var/lib/glance/images on each Controller node.
- swift: use the Object Storage service for image storage.
- cinder: use the Block Storage service for image storage.

**[3](#page-7-3)**

**controllerExtraConfig** defines custom settings that will be applied to all Controller nodes. The **cinder::config::cinder\_config** class means the settings should be applied to the Block Storage (**cinder**) service. This, in turn, means that the back end settings will ultimately end in the /etc/cinder/cinder.conf file of each Controller node.

#### **[4](#page-7-4)**

**[5](#page-7-5)**

**[6](#page-7-6)**

**[7](#page-7-7)**

The **netapp1/volume\_driver** and **netapp2/volume\_driver** settings follow the *section*/*setting* syntax. With the Block Storage service, each back end is defined in its own section in /etc/cinder/cinder.conf. Each setting that uses the **netapp1** prefix will be defined in a new **[netapp1]** back end section.

Likewise, **netapp2** settings are defined in a separate **[netapp2]** section.

The **value** prefix defines the value of the preceding setting.

The **cinder** user enabled backends class sets and enables custom back ends. As the name implies, this class should only be used for user-enabled back ends; specifically, those defined in the **cinder::config::cinder\_config** class.

Do not use **cinder\_user\_enabled\_backends** to list back ends you can enable natively through Director. These include Red Hat Ceph, NFS, and single back ends for supported NetApp or Dell appliances. For example, if you are also enabling a Red Hat Ceph back end, do not list it in **cinder\_user\_enabled\_backends**; rather, enable it using **CinderEnableRbdBackend: true**.

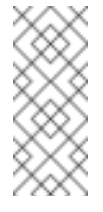

**Note**

For more information on defining a Red Hat Ceph back end for [OpenStack](https://access.redhat.com/documentation/en/red-hat-openstack-platform/version-8/red-hat-ceph-storage-for-the-overcloud/) Block Storage, see Red Hat Ceph Storage for the Overcloud.

<span id="page-8-0"></span>Section 4, "Deploy the [Configured](#page-9-1) Back Ends" describes how to use the environment file [/home/stack/templates/custom-env.yaml](#page-7-0) to orchestrate the custom back end's deployment. To see the resulting /etc/cinder/cinder.conf settings from [/home/stack/templates/custom-env.yaml,](#page-11-2) see Section A.2, "Resulting Configuration from Sample Environment File".

# **4. DEPLOY THE CONFIGURED BACK ENDS**

<span id="page-9-1"></span>Once you have created the [custom-env.yaml](#page-7-0) file in /home/stack/templates/, log in as the stack user. Then, deploy the custom back end configuration by running:

\$ openstack overcloud deploy --templates -e /home/stack/templates/customenv.yaml

#### **Important**

If you passed any extra environment files when you created the Overcloud, pass them again here using the -e option to avoid making undesired changes to the Overcloud.

For more information, see Scaling the [Overcloud](https://access.redhat.com/documentation/en/red-hat-openstack-platform/version-8/director-installation-and-usage/#sect-Scaling_the_Overcloud) and Updating the [Overcloud.](https://access.redhat.com/documentation/en/red-hat-openstack-platform/version-8/director-installation-and-usage/#sect-Updating_the_Overcloud)

Once the Director completes the [orchestration,](#page-9-0) test the back end. See Section 5, "Test the Configured Back End" for instructions.

## **5. TEST THE CONFIGURED BACK END**

<span id="page-9-0"></span>After deploying the back ends to the Overcloud, test whether you can successfully create volumes on them. Doing so will require loading the necessary environment variables first. These variables are defined in /home/stack/overcloudrc by default.

To load these variables, run the following command as the stack user:

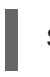

\$ source /home/stack/overcloudrc

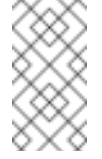

**Note**

For more information, see [Accessing](https://access.redhat.com/documentation/en/red-hat-openstack-platform/8/director-installation-and-usage/75-accessing-the-overcloud) the Basic Overcloud.

Next, create a *volume type* for each back end. Log in to the Controller node of the Overcloud as the stack user and run the following:

\$ cinder type-create backend1 \$ cinder type-create backend2

These commands will create the volume types backend1 and backend2, one for each back end defined through the **cinder::config::cinder\_config** class of xref:envfile.

Finally, map each volume type to the volume\_backend\_name of a back end enabled through the **cinder\_user\_enabled\_backends** class of xref:envfile. The following commands will map the volume type backend1 to netapp1 and backend2 to netapp2:

\$ cinder type-key backend1 set volume\_backend\_name=netapp1 \$ cinder type-key backend2 set volume\_backend\_name=netapp2

At this point, you should now be ready to test each back end. To do start, create a 1GB volume named netapp\_volume\_1 on the netapp1 back end by invoking the backend1 volume type:

\$ cinder create --volume-type backend1 --display\_name netappvolume\_1 1

 $\mathbf{r}$ 

I

Likewise, create a similar volume on the netapp2 back end by invoking the backend2 volume type:

\$ cinder create --volume-type backend2 --display\_name netappvolume\_2 1

# **A. APPENDIX**

#### <span id="page-11-1"></span><span id="page-11-0"></span>**A.1. The stack user**

The Creating a Director [Installation](https://access.redhat.com/documentation/en/red-hat-openstack-platform/8/director-installation-and-usage/chapter-4-installing-the-undercloud#sect-Creating_a_Director_Installation_User) User section instructs readers to create a user named stack, which in turn will be used to deploy the Overcloud. You can use the stack account to run commands that require elevated privileges, such as deploying the back end (Section 4, "Deploy the [Configured](#page-9-1) Back Ends") or loading the necessary [environment](#page-9-0) variables for accessing the Overcloud (Section 5, "Test the Configured Back End").

Presumably, if you followed the instructions in Director [Installation](https://access.redhat.com/documentation/en/red-hat-openstack-platform/8/director-installation-and-usage/director-installation-and-usage) and Usage, the stack user would already exist. As such, it would be convenient to use it as needed.

### <span id="page-11-2"></span>**A.2. Resulting Configuration from Sample Environment File**

The environment file in xref:envfile will configure the Block Storage service to use two NetApp back ends. The following snippet displays the relevant settings:

```
enabled_backends = netapp1, netapp2
[netapp1]
volume_backend_name=netapp_1
volume_driver=cinder.volume.drivers.netapp.common.NetAppDriver
netapp_login=root
netapp_storage_protocol=iscsi
netapp_password=123456
netapp_storage_family=ontap_7mode
netapp_server_port=80
netapp_server_hostname=10.35.64.11
[netapp2]
volume_backend_name=netapp_2
volume_driver=cinder.volume.drivers.netapp.common.NetAppDriver
netapp_login=root
netapp_storage_protocol=iscsi
netapp_password=123456
netapp_storage_family=ontap_7mode
netapp_server_port=80
netapp_server_hostname=10.35.64.11
```